# How to Add Ascent on ELMSelect

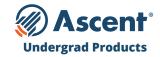

#### **LENDER NAME**

Ascent - Bank of Lake Mills Lender Code = 555550 Ascent - DR Bank Lender Code = 555600

### **INSTRUCTIONS**

- From the **ELMOne Dashboard** (ElmOne.com), click the **ELMSelect tab**.
- From the ELMSelect Dashboard screen, click on the Requests tab.
- The list defaults to all products with no filter. Use the filter on the left to choose the Program Type.
- Filter further by Lender and search for "Ascent Funding"
- To the right of each product, select the plus (+) sign to immediately request the following products be added:
  - **Undergraduate Non-Cosigned Outcomes-Based Loan** (Fixed and Variable) helps domestic and DACA juniors and seniors (with a 3.0+ GPA) who do not have sufficient credit history or a cosigner.
  - Undergraduate Non-Cosigned Credit-Based Loan (Fixed and Variable) helps domestic and DACA undergraduate students who have more than 2 years of credit history and meet minimum income requirements.
  - Undergraduate Cosigned Credit-Based Loan (Fixed and Variable) helps domestic, international and DACA undergraduate students who have a cosigner.

\*If there are multiple branches associated to your school, you will be asked to confirm whether or not you want the product to be added to the other branch campuses.

• Once the request has been approved, ELMOne will update the status to "**Approved**" so you can easily activate Ascent's Undergraduate Student Loan products for your school.

## Need help getting set up? Contact your ELMSelect Representative.

For Schools Only - Do NOT Distribute | Confidential & Proprietary | 2023 © Ascent Funding, LLC., All Rights Reserved. | Rev. 9/01/2023

# **How to Add Ascent on ELMSelect**

#### **LENDER NAME**

Ascent - Bank of Lake Mills Lender Code = 555550 Ascent - DR Bank Lender Code = 555600

### **INSTRUCTIONS**

- From the **ELMOne Dashboard** (ElmOne.com), click the **ELMSelect tab**.
- From the **ELMSelect Dashboard** screen, click on the **Requests tab**.
- The list defaults to all products with no filter. Use the filter on the left to choose the Program Type.
- Filter further by Lender and search for "Ascent Funding"
- To the right of each product, select the plus (+) sign to immediately request the following products be added:
  - Graduate MBA Loan (Fixed and Variable)
  - Graduate General Loan (Fixed and Variable)
  - Graduate Health Professions Loan (Fixed and Variable)

- Graduate Dental Loan (Fixed and Variable)

- Graduate Law Loan (Fixed and Variable)
- Graduate Medical Loan (Fixed and Variable)

\*If there are multiple branches associated to your school, you will be asked to confirm whether or not you want the product to be added to the other branch campuses.

• Once the request has been approved, ELMOne will update the status to "**Approved**" so you can easily activate Ascent's Graduate Student Loan products for your school.

### Need help getting set up? Contact your ELMSelect Representative.

For Schools Only - Do NOT Distribute | Confidential & Proprietary | 2023 © Ascent Funding, LLC., All Rights Reserved. | Rev. 5/23/2023

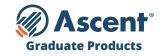